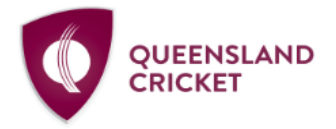

#### **AUSTRALIA'S FAVOURITE SPORT**

**ALLAN BORDER FIELD** 1 Greg Chappell Street, Albion QLD 4010 PO Box 575, Albion QLD 4010 Queensland Cricket ABN: 55 612 695 676 Brisbane Heat ABN: 71 152 487 002 Telephone: (07) 3292 3100

# **MYCRICKET RESULTS INFORMATION FOR CLUBS**

# **IMPORTANT – MATCH TASKS FOR EACH TEAM**

- 1. Select Team in MyCricket Admin before the match (can name extended squad)
- 2. Enter Match Results
- 3. Enter Player Scores

All Junior Players must have registered and paid Insurance via PlayCricket – Players need to be registered to the Association (first one is automated via PlayCricket registration).

All Senior Players must have an Active Playing Role and be registered to the Association.

## **MYCRICKET RESOURCES – TEAM SELECTION & REGISTRATION**

Team Selection – [Click Here](https://mycricketsupport.cricket.com.au/hc/en-us/articles/204716190-Selecting-Teams)

**PLAYER REGISTRATION** – [Juniors \(Online\)](http://www.mycricketinfo.qld.cricket.com.au/Creating-a-Basic-Registration.aspx?rw=c) and [Seniors](http://www.mycricketinfo.qld.cricket.com.au/content.aspx?file=29262|55249b) (Manual or Online)

## **MYCRICKET RESOURCES – MATCH RESULT ENTRY (ADMIN SITE)**

Enter Match Result and Player Scores – [Click Here](http://www.mycricketinfo.qld.cricket.com.au/files/29262/files/Players/mycricket%20result%20entry.pdf)

#### **MYCRICKET RESOURCES – E-SCORING**

Basic Setup – [Click Here](http://www.mycricketinfo.qld.cricket.com.au/files/29262/files/Players/mycricket%20live%20scoring.pdf)

Scoring Scenarios - [Click Here](http://www.mycricketinfo.qld.cricket.com.au/files/29262/files/Players/scoring%20scenarios.pdf)

**ANYONE WANTING TO USE E-SCORING APP NEEDS AN ADMIN LOGIN CREATED BY THEIR CLUB –** Dedicated Live Scoring [User login](https://mycricketsupport.cricket.com.au/hc/en-us/articles/205956906-What-user-roles-should-I-provide-for-club-volunteers) for Club / Teams

#### **MYCRICKET APP**

• Search for your Club or Association (season 2020/21)

#### **CRICKET AUSTRALIA MYCRICKET SUPPORT**

o [mycricketsupport@cricket.com.au](mailto:mycricketsupport@cricket.com.au) / 1800 274 25 38

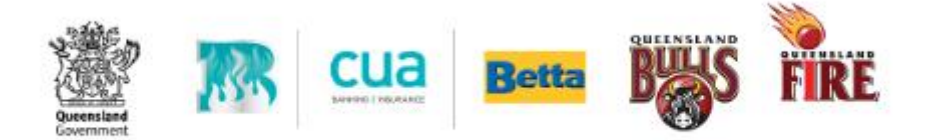

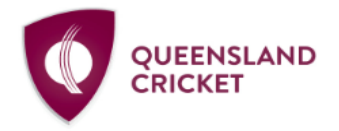

# **CREATING SQUADS (OPTIONAL)**

- TEAMS Tab … Settings -> Grade Customisation
- All teams / competitions will be listed (if Association has active fixtures) edit squad
- Any registered player will be available for selection in the squad
- **NOTE ON TEAM SELECTION …** If squads are used this Filter will be applied.
	- o To select a Player from outside the squad either add them per the above steps or remove the filter on the Team Selection page.

#### **CUSTOMISE REPORTS – HIDE / DISPLAY STATS AND SCORECARD INFO**

• TEAMS Tab … Settings -> Report Customisation – Edit details you wish to display.

# **DUAL ASSOCIATION (MANUAL) REGISTRATION FOR PLAYERS**

- Once a player has registered to the Club via PlayCricket, Administrators can move the player across to any other Association the Club fields teams.
	- $\circ$  Clubs nominate an Association when creating a Registration Product and any player registering to that product will automatically be linked with the Association and available for team selection in any of those competitions.
- **Online Registration -> Management -> Manual Registration** … select the Association you wish to register to and select Search. Find your player (or bulk select) and complete the Actions … **Junior Player / 2020/21 / Active**
	- o **If your player has not registered as a Junior to a 20/21 Product via PlayCricket you will get an error message at this step.**
- Clubs can complete a manual transfer (Junior Player) and registration provided the player has registered online with their home Club. This can be used for any merged teams or instances where a Club has 'borrowed' an opposition player and wishes to update player statistics and results.
- Senior Players do not have to register online but must have an active Senior Role they can then be manually registered to any Association using the above method.
- CA have a Support Article available by [clicking here.](https://mycricketsupport.cricket.com.au/hc/en-us/articles/360001211536-Manually-registering-a-Junior-Player-to-multiple-associations-)

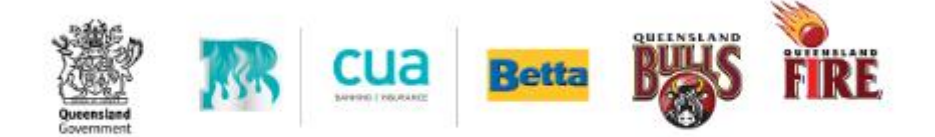